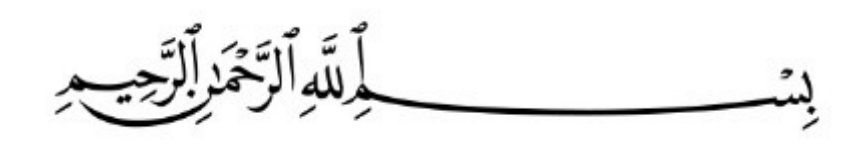

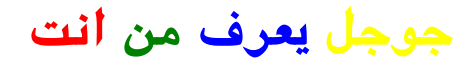

**الحمد له عالم السر والنجوي ، والصلاة والسلام عل من لا ينطق عن الهوي ، وعل اله وصحبه ومن لزم الرشاد والهدي ، اما بعد : يمن لجوجل تتبع موقعك من خلال الهاتف الخاص بك دون علمك ، وذلك من خلال خدمة تحديد المواقع history Location Google الموجودة ف هواتف أندرويد ، وهذه الخدمة تستخدمها شركات أخرى مثل أبل ومايروسوفت**

> **عند استخدامك لجوال جديد أو قمت بعملية ضبط المصنع ستون حتماً متلهف لاستعمال الهاتف بسرعة ، لن**

**هنالك عدد قليل من الأشياء يجب عليك القيام بها عند عملية الإعداد ( أي قبل الوصول للشاشة الرئيسية ) . انظر ودقق ف اللمات الموجودة أمامك عل الشاشة**

**Google's location service uses Wi-Fi and other** signal to determine location more precisely and **GRITTERS**, **GRITTERS GRITTERS GRITTERS GRITTERS GRITTERS GRITTERS GRITTERS GRITTERS GRITTERS GRITTERS GRITTERS GRITTERS GRITTERS GRITTERS GRITTERS GRITTERS GRITTERS GRITTERS GRITTERS Some data may be stored on your device. Data** may be collected even when apps are running

**خدمة جوجل لتحديد المواقع ستقوم باستخدام الواي فاي والشبات الأخرى لتحديد موقع أكثر دقة وسرعة ، قد يتم تخزين بعض البيانات عل الجهاز الخاص بك ، ويمن جمع البيانات عندما تقوم بتشغيل التطبيقات**

**وهذا تجد الاعدادات الافتراضية للموقع ف جوالك الاندرويد**

#### **▼** 0 2:36

### Google services

#### **49 BACKUP & RESTORE**

Back up your data to a Google Account. Restore previous backups to this device.

Data includes apps, app settings, system settings, and Wi-Fi passwords.

### **Q** LOCATION

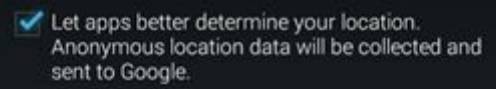

For improved accuracy and other purposes, scan for Wi-Fi networks, even when Wi-Fi is off.

Google's location service uses Wi-Fi and other signals to determine location more precisely and quickly, often<br>with lower power usage than GPS. Some data may be stored on your device. Data may be collected even when no anns are running

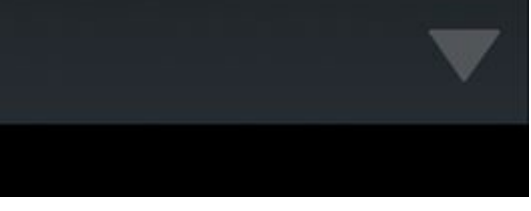

### لايقاف هذه الخاصية الخطيرة

إن كنت من مستخدمي هواتف الأندرويد فالأمر سهل جداً كل ماعليك هو الدخول إلى الضبط ثم خدمات المواقع

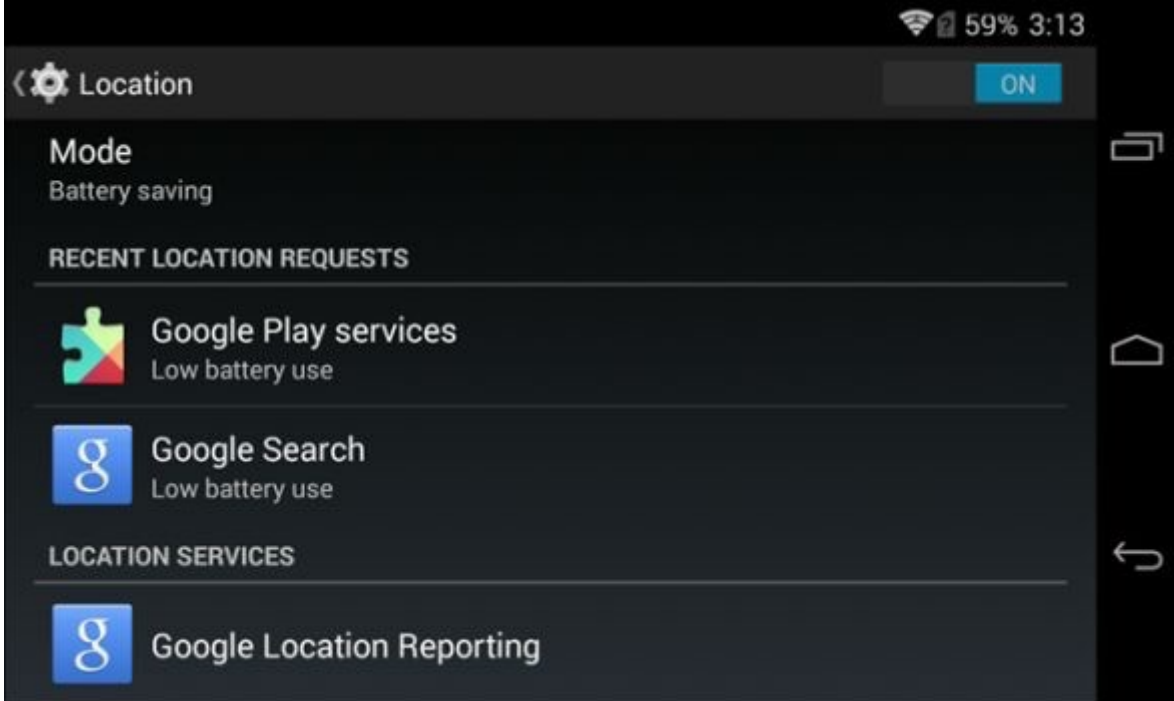

قم باختيار التطبيقات التي تريد ت*عد*يل ميزاتها والتي **تحتوي عل تحديد الموقع**

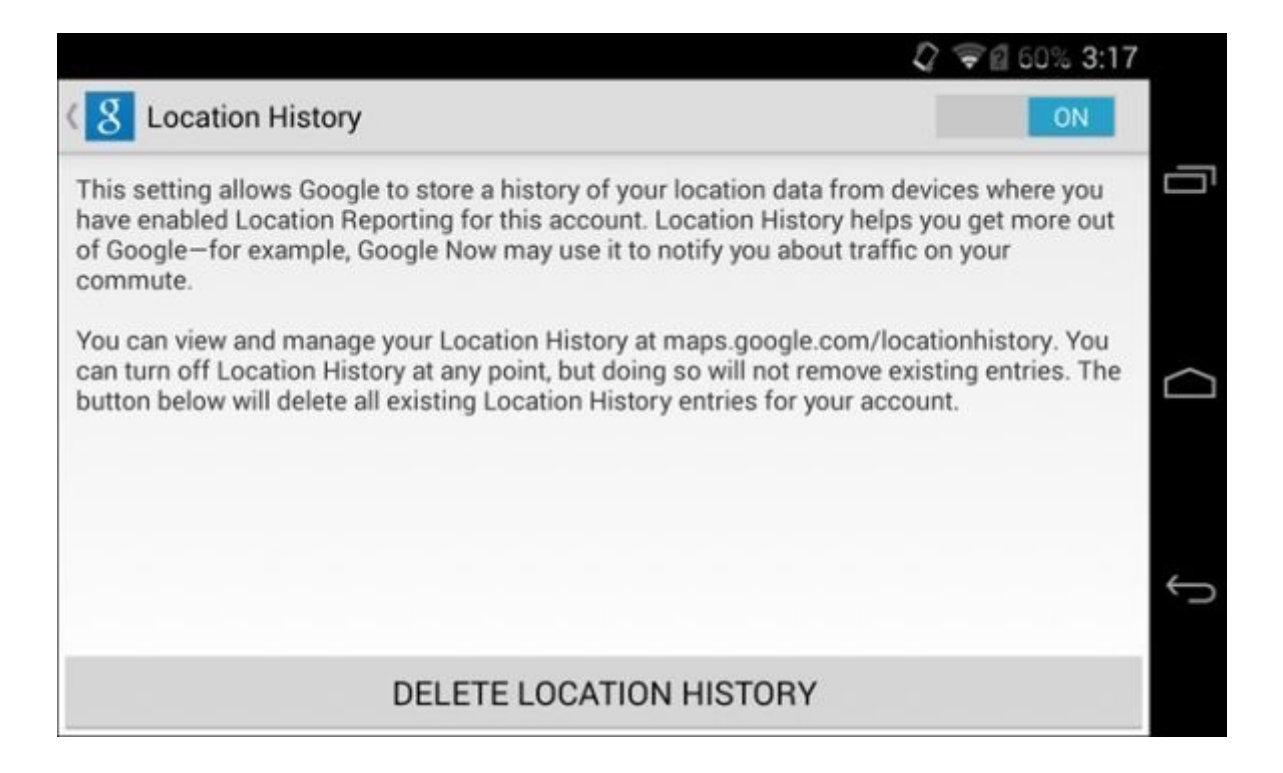

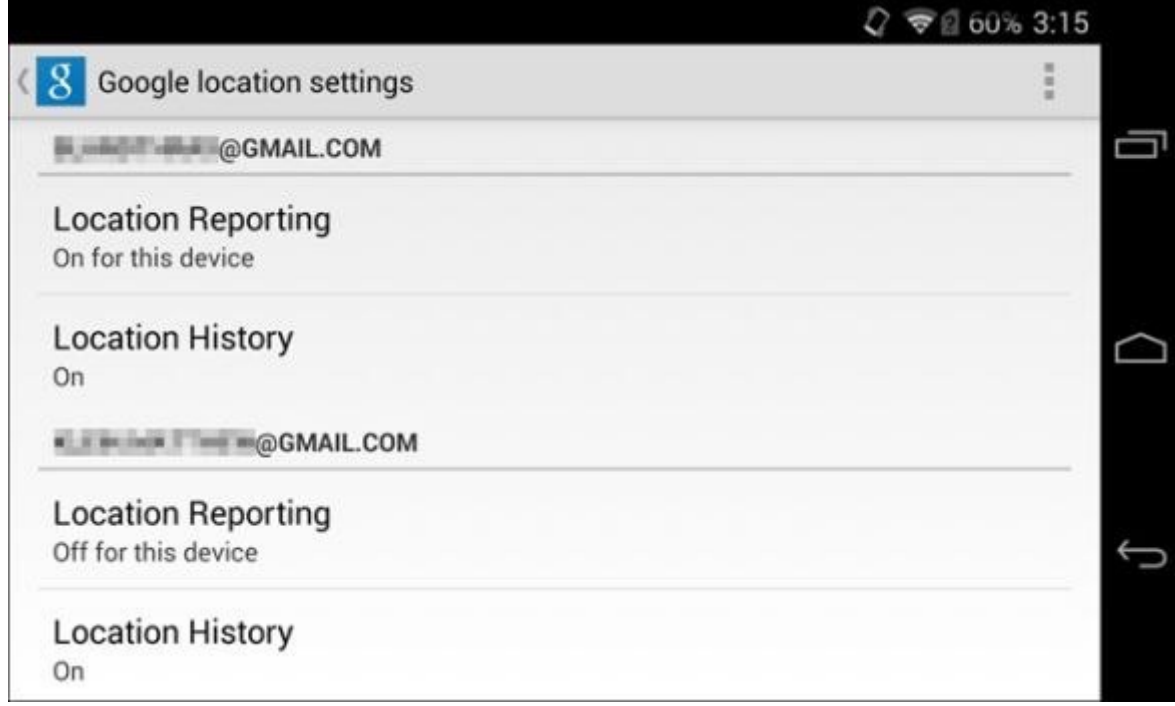

# **ف حال استخدامك لنظام IOS) ايفون او ايباد )قم بالتوجه إل الضبط الخصوصية – الموقع**

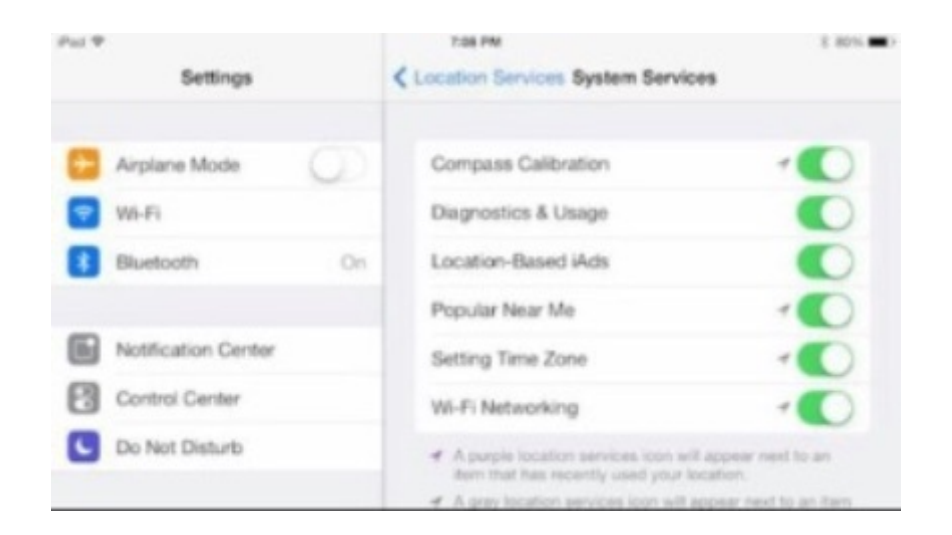

**جوجل تعرف ماهي الأشياء التي قمت بالبحث عنها ف محرك البحث جوجل وماهو آخر شي بحثت عنه ف يوتيوب بل وشاهدته أيضاً**

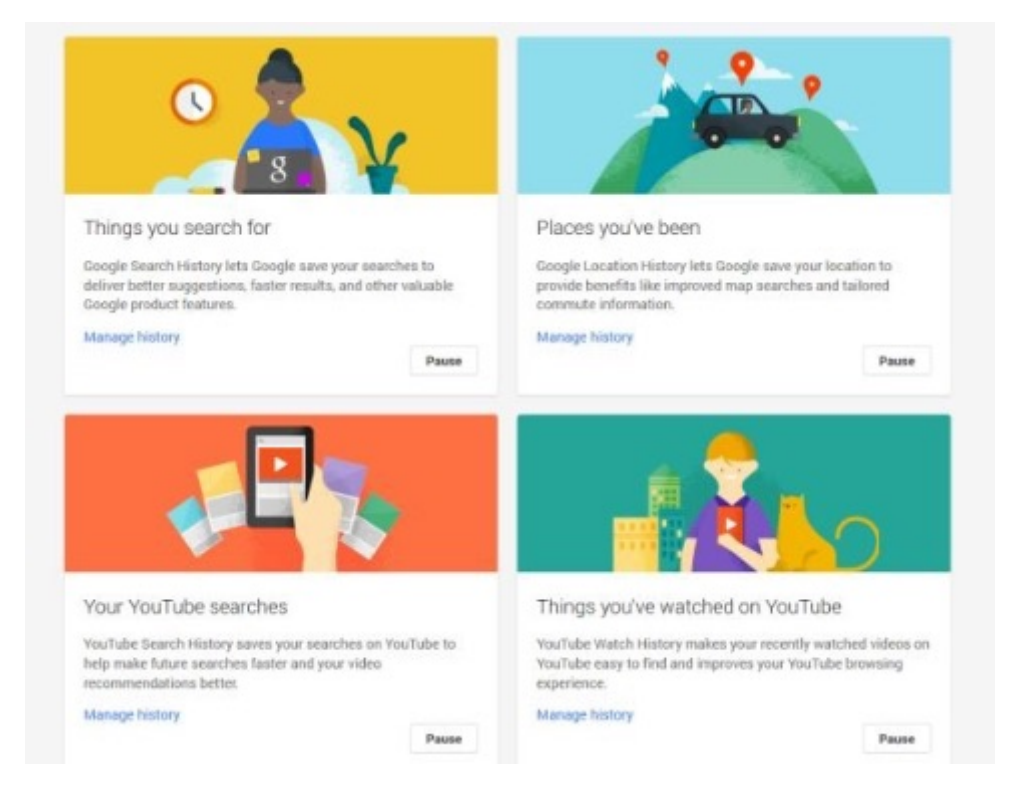

**يمنك مشاهدة ذلك بنفسك من خلال التوجه إل بريد ج ميل من المتصفح ثم تسجيل الدخول**

## **ستجد بالضبط هذا الخيار**

**for show in Search for كل ماقمت بالبحث عنه**

**بالضغط عل History Manage سيعرض لك كل شي قمت بالبحث عنه**

**n bee ve'you places : الأماكن الت زرتها بالضغط عل History Manage سيعرض لك الأمنة الت**

**زرتها**

**search youtube**

## <mark>سيعرض لك كل ماشاهدته وبحثت عنه في يوتيوب علي</mark> **manage history**

**لايقاف كل هذه الخدمات التجسسية تخدل عل الخدمة مثلا search youtube**

**وتضغط pause**

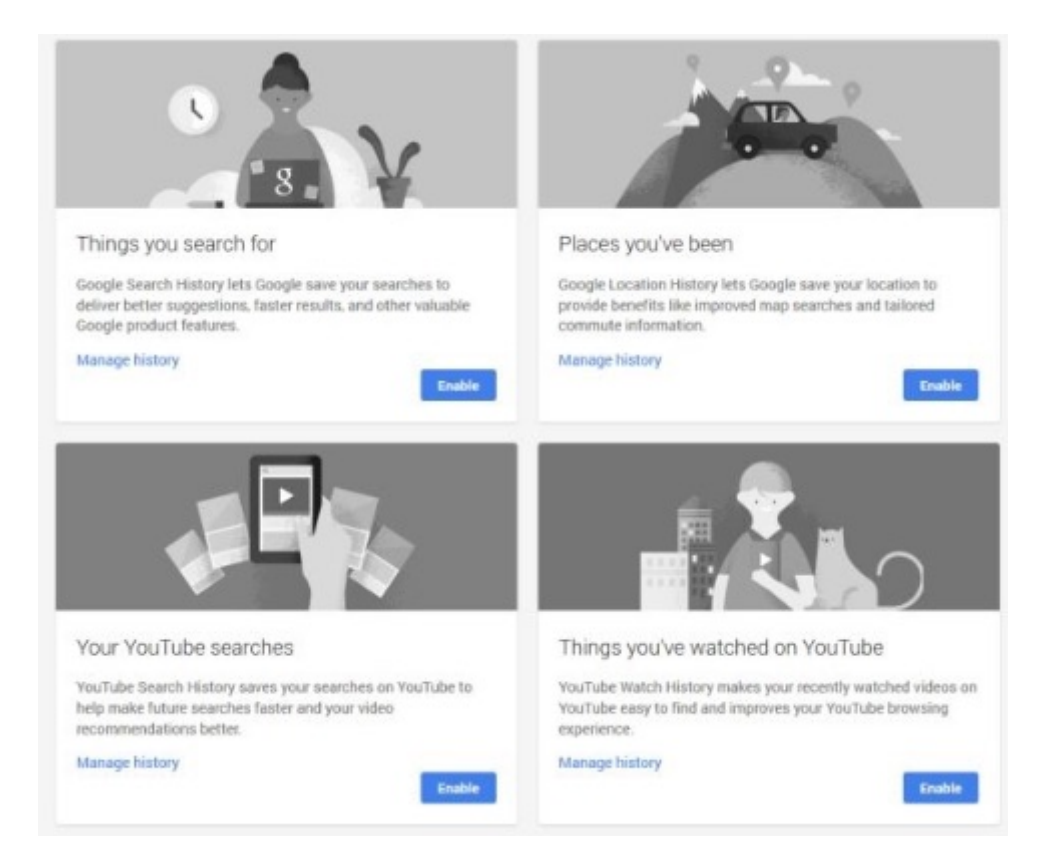

**جوجل يعرف من انت**

استناداً إلى المواقع التى تزورها وصفحتك في **جوجل بلس يقوم جوجل بفحص تلك البيانات الشخصية الخاصة بك ليسنتج ويخمن من خلالها عمرك جنسك ،والأشياء الت تحبها من أجل ان يظهر لك الإعلانات المناسبة لك**

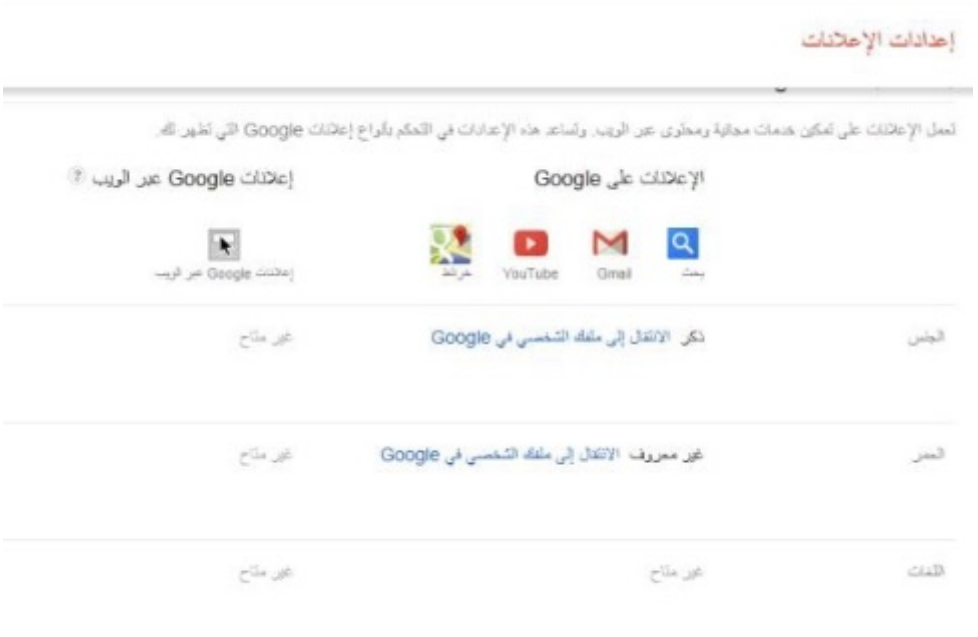

## **طامة اخري تحتوي عل معلومات حول جميع**

**الإجراءات فضلا عن الأجهزة وعناوين بروتوكول الإنترنت والمواقع الجغرافية الت تم رصدها أثناء تسجيل الدخول إل حسابك الميزة لا توفر خاصية إنهاء أو تسجيل الخروج من الحساب**

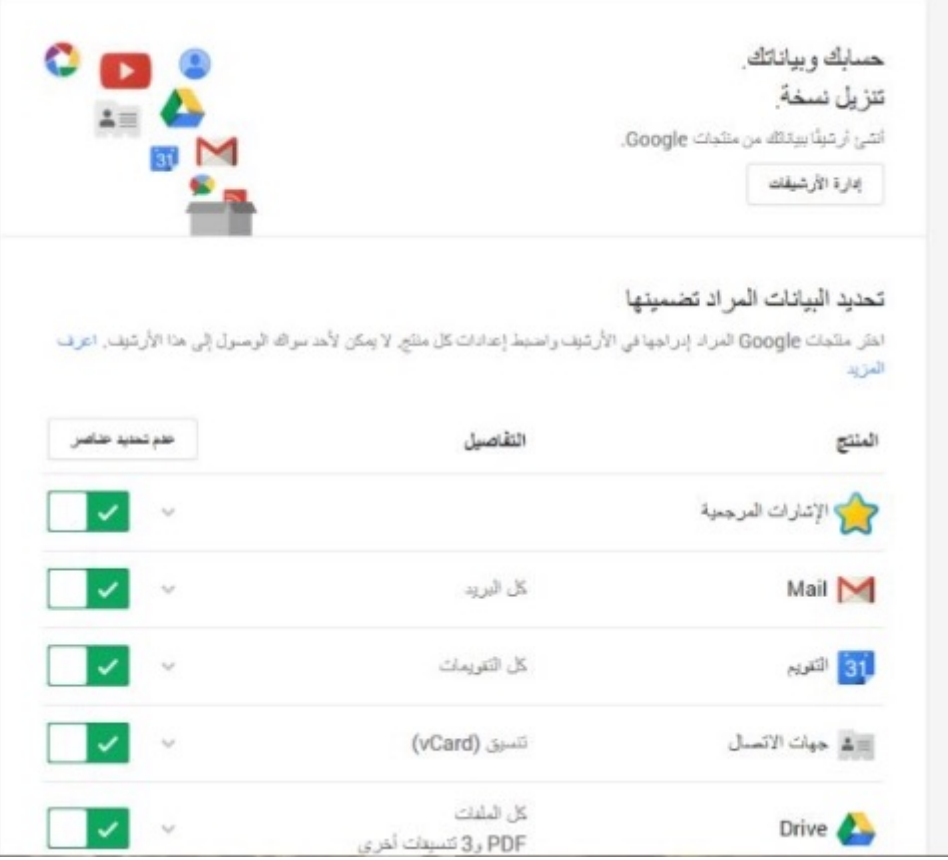

**وأخيراً يمنك تنزيل نسخة عن بياناتك من أرشيف الصور الرسائل التقويم جهات الاتصال وحت فيديوهاتك عل يوتيوب من**

## https://accounts.google.com/ServiceLogin?passive=12096 00&osid=1&continue=https://www.google.com/settings/ge **neral**

light?ref%3D/settings/takeout&followup=https://www.goo gle.com/settings/general-light?ref%3D/settings/takeout

والتكتبها: تقني الدولة الاسلاميه

# @ANTI\_HACKAR3